#### **Parachute** 1

LotharF MikroKopter.de

#### **Inhaltsverzeichnis**

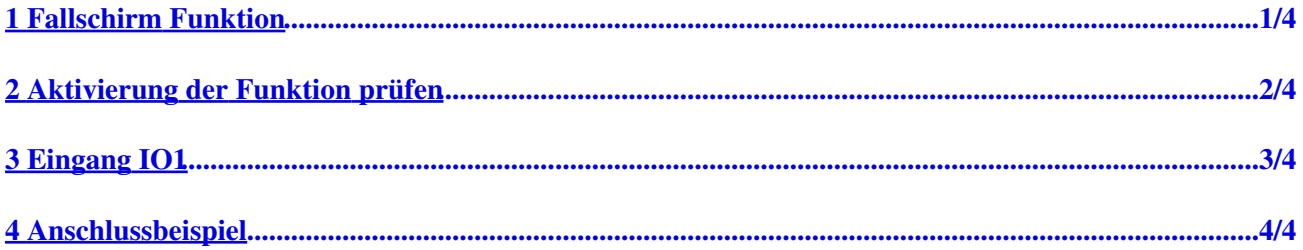

#### <span id="page-2-0"></span>**1 Fallschirm Funktion**

Wenn ein Fallschirm am MikroKopter genutzt werden soll, müssen die Motoren sich ausschalten bei auslösen des Fallschirmes.

An der FlightCtrl V3.0 ist hierfür der Schalteingang IO1 für einen **emergency-switch-off** vorgesehen.

Um auszuschließen, dass Nutzer ohne Fallschirm die Motoren nicht ausversehen im FLug ausschalten, müssen zwei Voraussetzungen erfüllt sein:

• 1 - Die Lizenzfunktion "Parachute" muss aktiv sein.

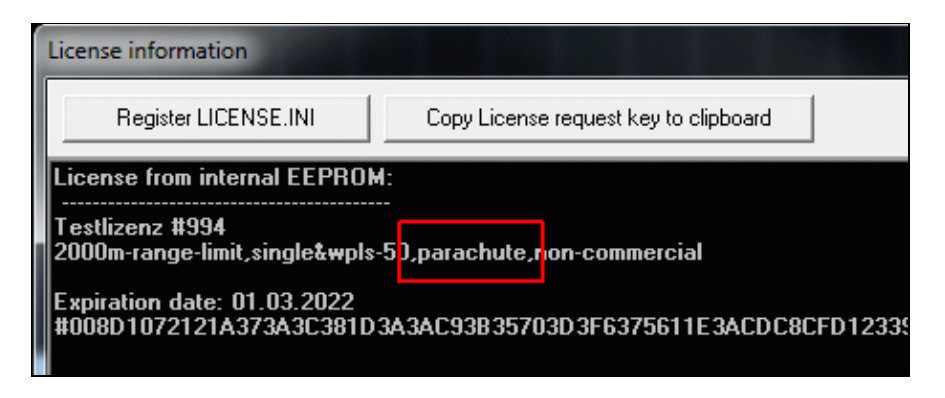

2 - Die IO-Funktion "9=Parachute" muss auf der SD-Karte aktiviert werden. • [Die "settings.ini" auf der microSD Karte kann mit einem Editor geöffnet und veränder](https://gallery3.mikrokopter.de/var/albums/intern/MK-Baugruppen/FlightCtrl/FlightCtrl-V3.0/SD_Parachute.gif?m=1512634302)t werden.

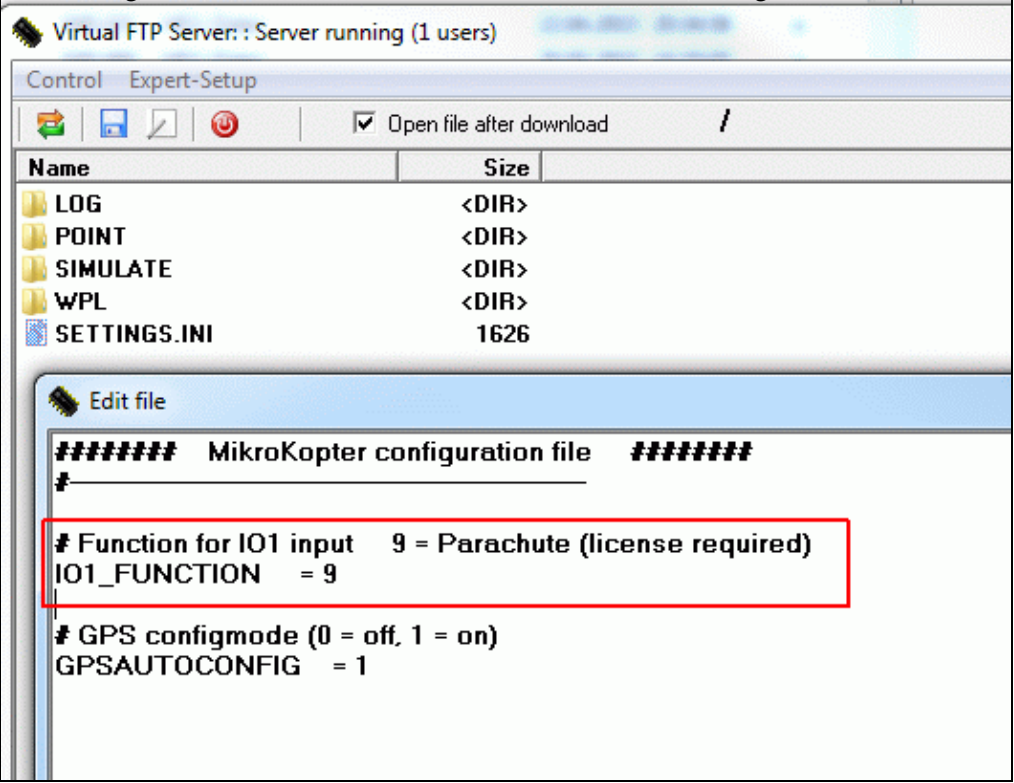

# <span id="page-3-0"></span>**2 Aktivierung der Funktion prüfen**

In jedem LOG-File kann die aktivierte Funktion eingesehen werden:

• ([GPX-Viewer\)](https://wiki.mikrokopter.de/GPXViewer)

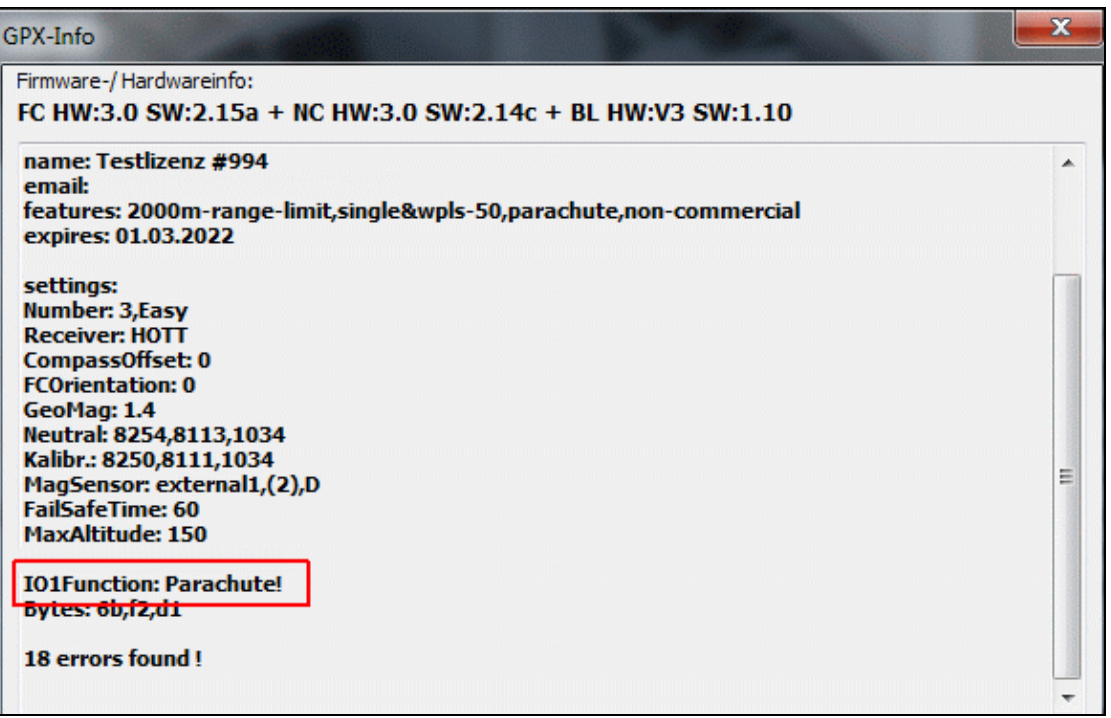

## <span id="page-4-0"></span>**3 Eingang IO1**

- An den Eingang IO1 der FlightCtrl V3 muss ein "Schließkontakt" angeschlossen sein.
- Wird der Eingang während des Fluges geschlossen (für min.2 Sekunden), stoppen die Motoren.

Ist der Kontakt geschlossen, erscheint über die Telemetrie die Fehlermeldung **43: Parachute!**. Nutzt man einen HoTT-Sender wird die Sprachmeldung *"MikroKopter Off"* ausgegeben.

Im LOG-File erscheint dann ebenfalls diese Aktivierung als Fehlermeldung:

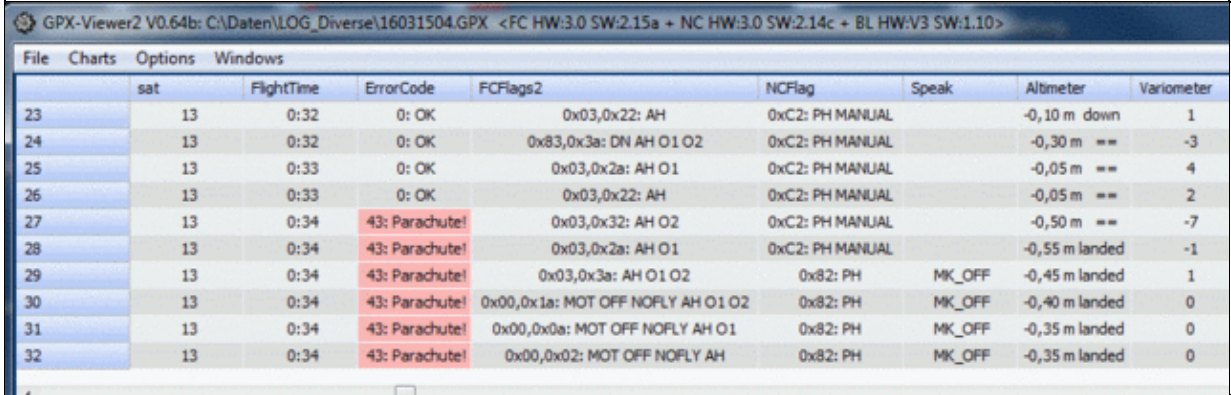

# <span id="page-5-0"></span>**4 Anschlussbeispiel**

Hier kann man sehen, wie der Eingang **IO1** und ein Fallschirm angeschlossen werden kann.

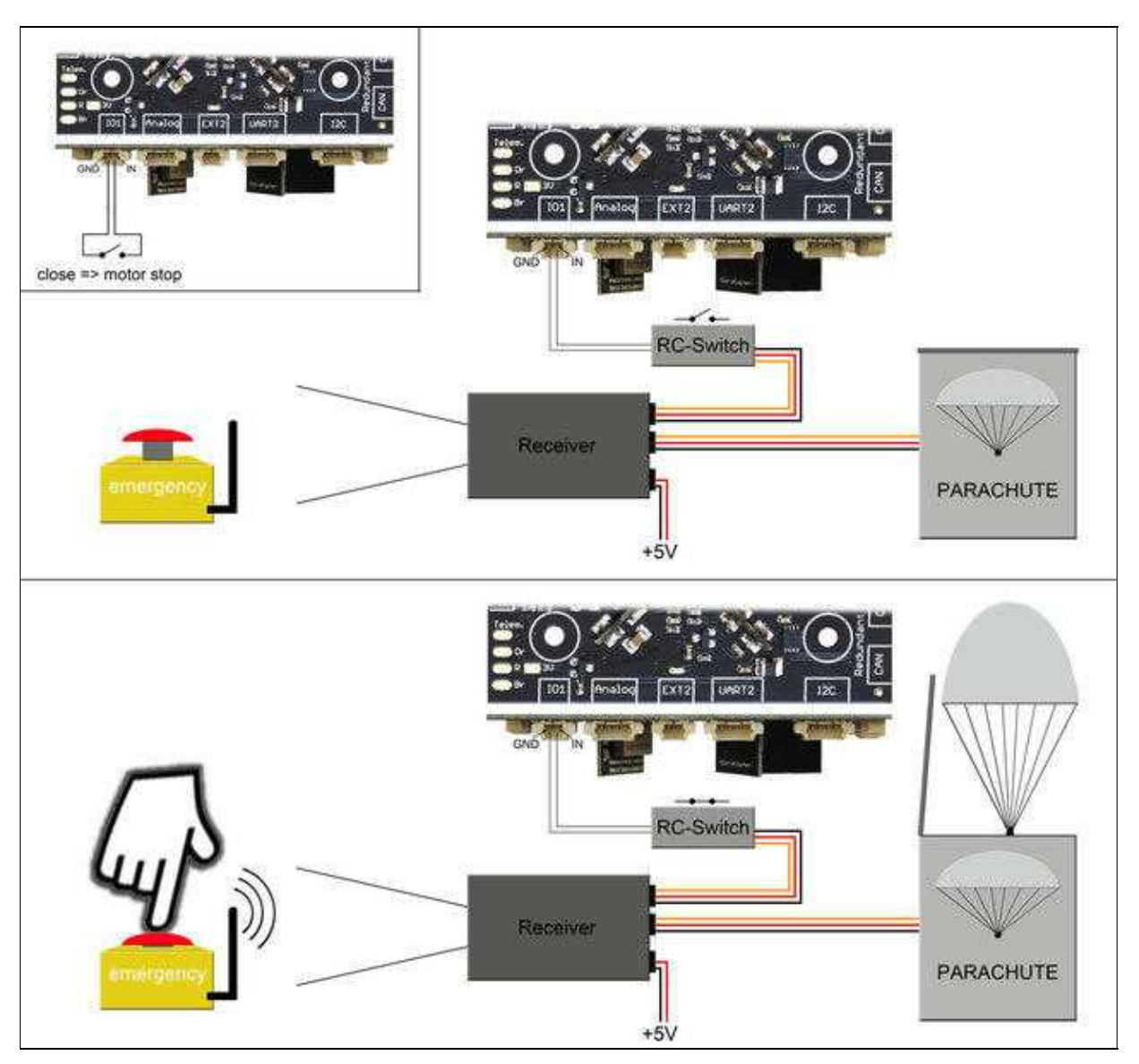